# XEV22D

### ДРАЙВЕР ШАГОВОГО ЭЛЕКТРОННОГО РАСШИРИТЕЛЬНОГО КЛАПАНА

#### --- ИНСТРУКЦИЯ ДЛЯ ВЕРСИИ 1.5 ---

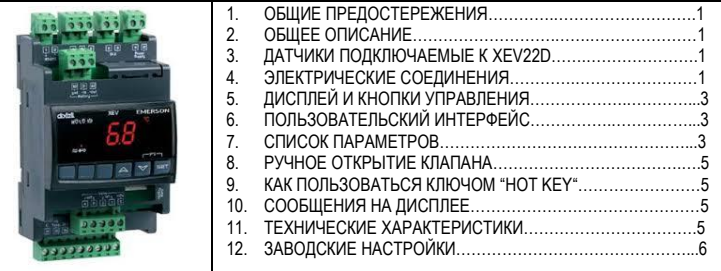

#### **1. ОБЩИЕ ПРЕДОСТЕРЕЖЕНИЯ**

### **1.1 ПРОЧТИТЕ ПЕРЕД ИЗУЧЕНИЕМ ДАННОЙ ИНСТРУКЦИИ**

- Это руководство является частью данного изделия и должно находиться рядом с
- прибором, чтобы легко и быстро получить необходимую информацию. • Данный прибор не должен использоваться для других целей, кроме описанных ниже. Его нельзя использовать в качестве защитного устройства.
- Перед продолжением работы проверьте границы применения.
- Компания Dixell Srl оставляет за собой право вносить изменения в продукцию без уведомления, обеспечивая неизменные функциональные возможности.

#### **1.2 МЕРЫ БЕЗОПАСНОСТИ**

- Перед подключением прибора проверьте правильность напряжения питания.
- Не подвергать воздействию воды или влаги: используйте данный контроллер только в рабочих пределах, избегая резких изменений температуры при высокой влажности воздуха, чтобы предотвратить образование конденсата.
- **Предупреждение:** перед любым обслуживанием отключите все электрические соединения.
- Установите датчик в месте, недоступном для конечного пользователя. Запрещается вскрывать прибор в процессе эксплуатации.
- В случае отказа или неправильной работы, верните прибор фирме-продавцу или в "Dixell S.r.l." (см. адрес) с детальным описанием неисправности.
- Учитывайте макс. ток, каждого реле (см. Технические Данные).
- Убедитесь, что провода датчиков, нагрузки и электропитания разделены и проложены достаточно далеко друг от друга, без пересечения или переплетения.
- При применении в промышленном оборудовании может быть полезно использование сетевых фильтров (наша модель FT1) параллельно с индуктивной нагрузкой.

#### **2. ОБЩЕЕ ОПИСАНИЕ**

Драйвер **XEV22D** способен различными **шаговыми электронными расширительными клапанами**. **XEV22D** позволяет регулировать перегрев (SH) хладагента в испарителе для достижения оптимальной производительности и функционирования испарителя независимо от климатических условий или нагрузки.

**XEV22D** имеет два входа датчиков, один – для датчика давления с интерфейсом 4÷20мА или 0÷5В, а другой – для датчика температуры Pt1000 или NTC-EU / NTC-US.

LAN связь позволяет передавать сигнал от одного датчика давления на несколько приборов. Имеется также два конфигурируемых цифровых входа, один – сухой контакт, второй свободный от напряжения.

С дисплея можно просмотреть значение перегрева (SH), степень открытия клапана или показания датчиков, клавиатура позволяет программировать контроллер без каких-либо других устройств.

К системам мониторинга и диспетчеризации XEV22D подключатся с помощью встроенной сетевой карты RS485.

### **3. ДАТЧИКИ ПОДКЛЮЧАЕМЫЕ К XEV22D**

#### **3.1 ДАТЧИКИ ДАВЛЕНИЯ PP07, PP11, PP30: 4÷20MA**

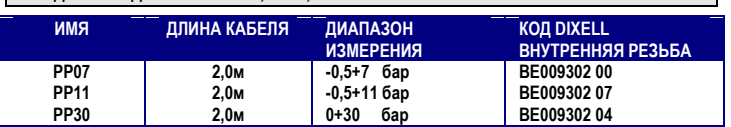

**3.2 NP4-67 ИЛИ PMP4-67 ДАТЧИКИ ДЛЯ МОНТАЖА НА ТРУБУ**

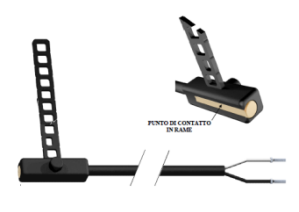

Датчики температуры **NP4-67 (NTC) или PMP4-67 (PT1000)** можно использовать для измерения температуры перегрева на выходе из испарителя.

**NP4-67 – Код BN609001 52** - датчик NTC. Диапазон измерения: -40+110°C. Кабель 1,5м. **PMP4-67 - Код BZ609001 53** - датчик Pt1000. Диапазон измерения: -70+110°C, Кабель 1,5м.

#### **4. ЭЛЕКТРИЧЕСКИЕ СОЕДИНЕНИЯ**

Контроллер снабжен съемными клеммными разъемами для подключения кабелей сечением до 2,5 мм<sup>2</sup> . Необходимо использовать термостойкие кабели. Перед подключением кабелей убедитесь, что напряжение питания соответствует характеристикам контроллера. Кабели датчиков прокладывайте отдельно от кабелей питания, от выходных и силовых соединений. Не превышайте максимально допустимый ток для каждого реле, при более мощных нагрузках используйте подходящее внешнее реле.

#### **4.1 СХЕМА ПОДКЛЮЧЕНИЙ**

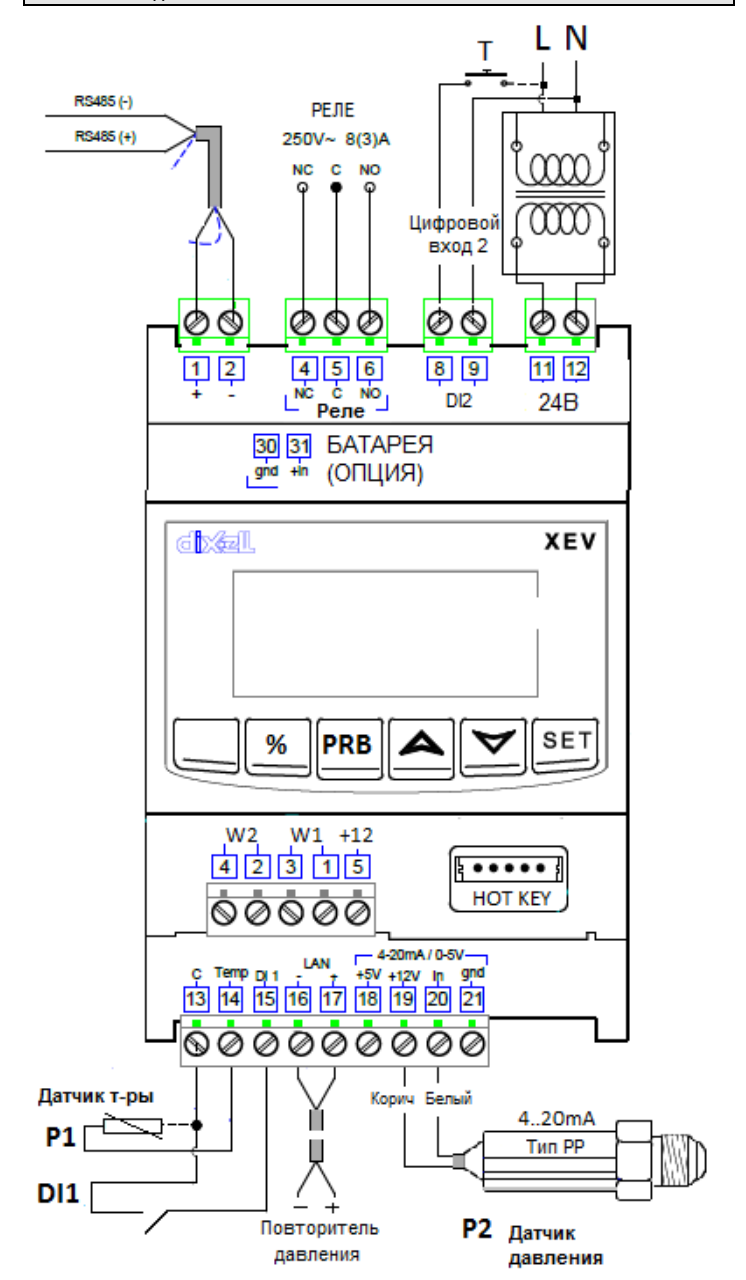

# **4.2 РЕКОМЕНДУЕМЫЕ КАБЕЛИ**

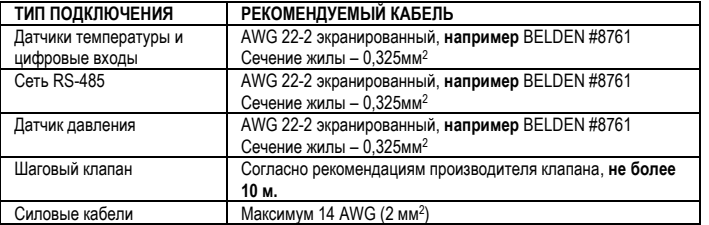

#### **4.3 УСТАНОВКА ДАТЧИКА ТЕМПЕРАТУРЫ**

Рекомендованное размещение датчика температуры показано на рисунке справа: между 0 и 180 градусами по отношению к горизонтальной оси трубы аналогично термобаллону ТРВ. Для датчика давления всасывания нет каких-либо особых указаний.

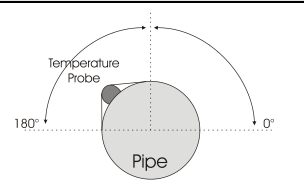

# DIXELI

## Инструкция по Установке и Эксплуатации

**tEu**  (бипол/ унипол)

**HSF** (Пол./ полный)

#### **4.4 ПОДКЛЮЧЕНИЕ ДАТЧИКОВ**

#### **4.4.1 Общие требования**

**Датчики давления (4 – 20мА или Ратиометрические)**: соблюдайте полярность. Рекомендуется использовать для подключения экранированный кабель. **Датчики температуры:** рекомендуется устанавливать датчики температуры на выходе из испарителя, тщательно заизолировав его.

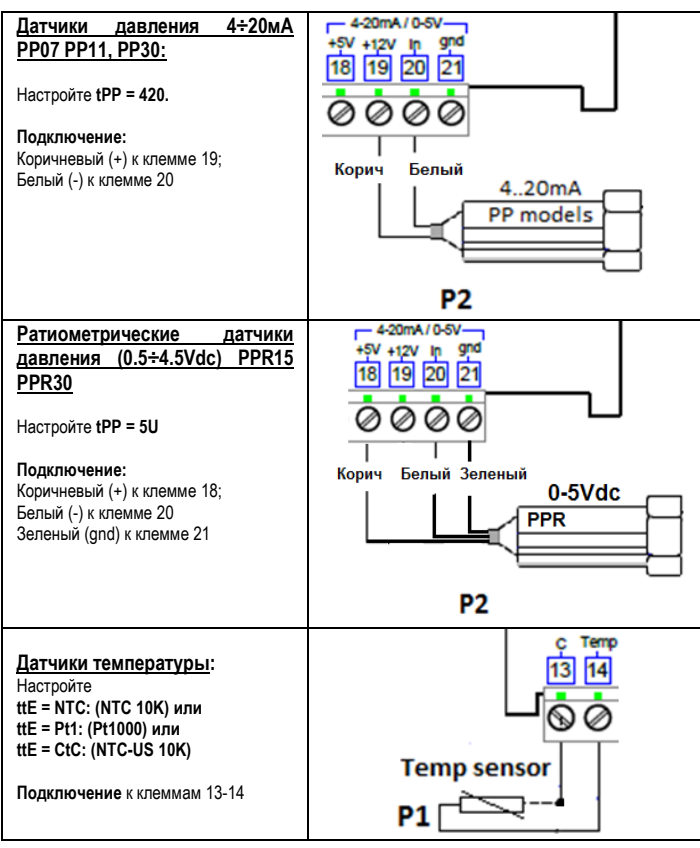

#### **4.5 ПОДКЛЮЧЕНИЕ ЦИФРОВЫХ ВХОДОВ**

Регулирование перегрева включается **только по сигналу цифрового входа**.

- Для этой цели можно использовать два входа: - **Цифровой вход 1, свободный от напряжения:**
	- **Клеммы (13-15),** параметр **i1F = CCL,** полярность сигнала задается параметром **i1P**.
	- **Цифровой вход 2 (8-9), с напряжением 230В Клеммы (8-9),** параметр **i2F = CCL,** полярность сигнала задается параметром **i1P**
	-

Обычно цифровой вход получает сигнал от контроллера верхнего уровня или от термостата.

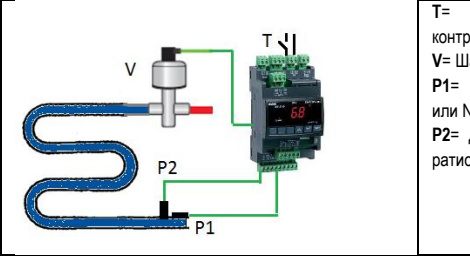

**T**= Термостат (или контакт контроллера) **V**= Шаговый клапан **P1**= Датчик температуры (PT1000 или NTC или NTC-US) **P2**= Датчик давления 4..20mA или ратиометрический (0-5Vdc).

#### 1 **Danfoss ETS-25/50** 7 262 10 10 300 bP FUL 2 **Danfoss ETS-100** 10 353 10 10 300 bP FUL 3 **Danfoss ETS-250/400** 11 | 381 | 10 | 10 | 300 | bP | FUL 4 Sporlan<br>**SEI 0.5-11 SEI 0.5-11** 0 159 16 5 200 bP FUL 5 **Sporlan**<br>**SER 1.5-20 SER 1.5-20** 0 159 12 5 200 bP FUL 6 **Sporlan SEI 30** 0 319 16 5 200 bP FUL 7 **Sporlan SER(I) G,J,K** 0 | 250 | 12 | 5 | 200 | bP | FUL 8 **Sporlan SEI 50** 0 638 16 5 200 bP FUL 9 **Sporlan<br>SEH(I) 100 SEH(I) 100** 0 638 16 5 200 bP FUL 10 **Sporlan SEH(I) 175** 0 638 16 5 200 bP FUL 11 **Emerson EX4-EX5- EX6 (\*)** 5 | 75 | 50 | 10 | 350 | bP | FUL 12<sup>Emerson</sup> **EX7** 10 160 75 25 500 bP FUL 13 **Emerson EX8 500** 10 260 80 50 500 bP FUL 14 **Emerson EX3** 4 33 0 0 50 uP HAF

(\*) В данной версии прошивки скорость клапана занижена от разрешенной производителем. При необходимости увеличить скорость клапана задайте **tEP=0**, и увеличьте параметр **Sr** (максимум до 500), задав остальные параметры согласно таблице.

#### **Ограничение ответственности**

**tEP LSt**  (шагов\*10) (шагов\*10)

**uSt** 

**CPP**  (мА\*10)

**CHd**  (мА\*10)

**Sr**  (шагов/с)

Предварительные настройки сделаны на основании следующих документов: **Danfoss**:

DKRCC.PD.VD1.C6.02 / 520H8021 @ Danfoss A/S (AC-MCI / sw), 2014-07

**Sporlan:**  - 92008 / Bulletin 100-20

RACE Catalogue 100-20-3 EDEV-2/UK - 02/2013

**Emerson**

FC-TD/ EX4-8 July 2008

**Данные производителя клапана всегда имеют более высокий приоритет, чем заводские настройки контроллера. Всегда уточняйте корректность параметров настройки клапана перед его подключением. Dixell не несёт ответственности за выход из строя клапана вследствие неправильных настроек**.

#### **4.7.2 Ручная настройка клапана**

Если клапан отсутствует в таблице, можно задать его параметры вручную:

- a. Настройте **tEP=0**
- b. Затем настройте: **LSt**, **USt**, **Sr**, **CPP**, **CHd** согласно инструкции на клапан

### **4.8 ПОДКЛЮЧЕНИЕ КЛАПАНА**

#### **4.8.1 КЛЕММЫ**

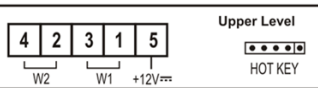

#### **4–х проводные клапаны (Биполярные)**

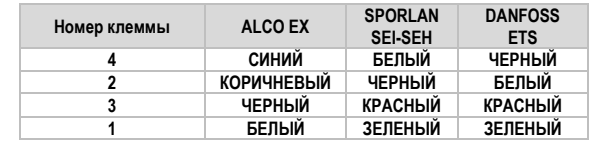

#### **5-6-ти проводные клапаны (Униполярные)**

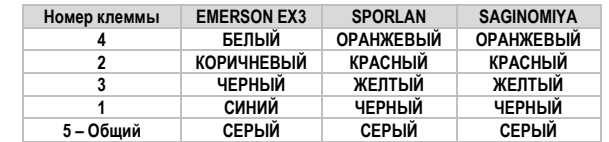

**ПОСЛЕ ПОДКЛЮЧЕНИЯ КЛАПАНА ВЫКЛЮЧИТЕ И ВКЛЮЧИТЕ КОНТРОЛЛЕР ДЛЯ НАЧАЛЬНОГО ПОЗИЦИОНИРОВАНИЯ**

### **4.6 ПОДКЛЮЧЕНИЕ ПИТАНИЯ**

**Напряжение питания XEV22D составляет 24В ac/dc.** Используйте трансформатор 20ВА модели **TF20D** Подключите питание на клеммы 11-12.

**4.7 КОНФИГУРАЦИЯ КЛАПАНА**

#### **4.7.1 ПЕРЕД ПОДКЛЮЧЕНИЕМ КЛАПАНА**

- **ВСЕГДА ПОДКЛЮЧАЙТЕ И ОТКЛЮЧАЙТЕ КЛАПАН ПРИ СНЯТОМ НАПРЯЖЕНИИ ПИТАНИЯ**
- **НАСТРАИВАЙТЕ КЛАПАН В КОНТРОЛЛЕРЕ ДО ЕГО ПОДКЛЮЧЕНИЯ**
- 1. **ДО ПОДКЛЮЧЕНИЯ** клапана сделайте необходимые настройки контроллера.
- 2. Максимальное расстояние до клапана **не должно превышать 10м**. Во избежание проблем используйте только **экранированные кабели** сечением не менее 0.325 мм² (AWG22).
- 3. Выберите тип двигателя (**параметр tEU**), проверьте, есть ли клапан в нижеприведенной таблице (**параметр tEP)**.

# DIXELI

## Инструкция по Установке и Эксплуатации

#### **4.9 МАКСИМАЛЬНАЯ МОЩНОСТЬ**

**XEV22D** может управлять различными моделями шаговых клапанов, ниже максимальные токи для различных типов клапанов. Для питания прибора необходимо использовать трансформатор **TF20D.**

**ПРИМЕЧАНИЕ:** электрическая мощность, потребляемая клапаном, не пропорциональна его холодопроизводительности. Перед подключением уточните в инструкции на клапан максимальный рабочий ток клапана и сравните его со значениями, приведёнными в таблице.

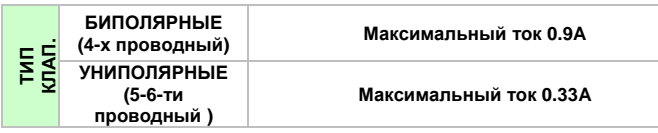

#### **4.10 ПОДКЛЮЧЕНИЕ К СИСТЕМЕ МОНИТОРИНГА RS485**

Прибор может подключаться к системам мониторинга Dixell XWEB. При **Mod=Std** используется стандартный протокол ModBUS-RTU, при **Mod=AdU используется специальная библиотека XWEB**. Второй вариант позволяет использовать один сетевой адрес для XEV и контроллера термостатирования, выдающего ему сигнал на регулирование (контроллер должен поддерживать такой режим).

#### **4.11 ПОКЛЮЧЕНИЕ КОНДЕНСАТОРА XEC (РЕЗЕРВНОЕ ПИТАНИЕ)**

Конденсатор большой ёмкости XEC создан специально для использования с контроллерами Dixell (XM668D, XEV, IEV и другими); совместимость с конкретными моделями приборов Dixell необходимо уточнять в инструкции на каждый прибор. При наличии сомнений свяжитесь с представительством Dixell.

#### **!!!!! ВАЖНО !!!!!**

XEC и XEV22D **должны запитываться от разных трансформаторов**; в случае пренебрежения этим правилом возможен выход из строя как XEC, так и подключенного XEV22D.

#### **Подключения**

**XEV22D XEC**  Клемма 4 (12Vdc)<br>Клемма 3 (gnd) Клемма  $30$  (gnd)

#### **5. ДИСПЛЕЙ И КНОПКИ УПРАВЛЕНИЯ**

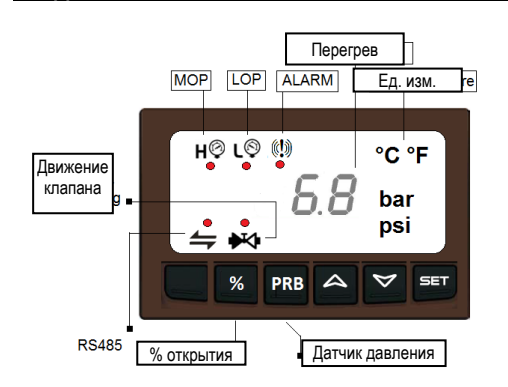

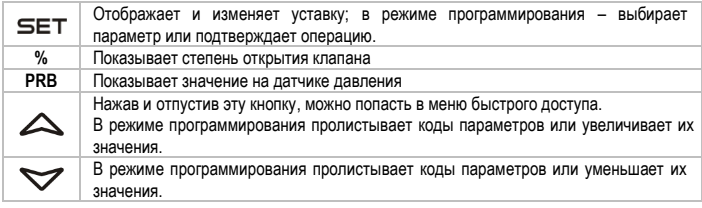

#### **КОМБИНАЦИИ КЛАВИШ**

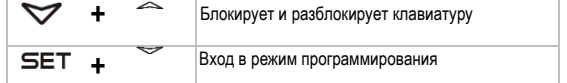

#### **5.1 СВЕТОДИОДЫ XEV22D**

Ниже описано значение светодиодов на дисплее контроллера:

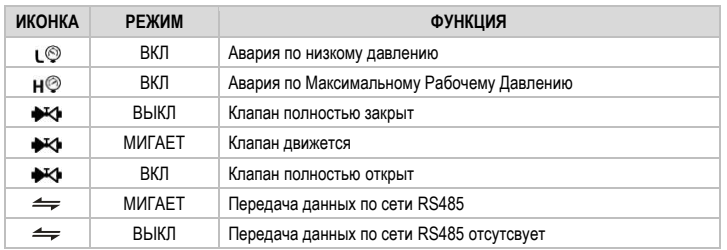

```
@D
```
ВКЛ Авария перегрева

#### **6. ПОЛЬЗОВАТЕЛЬСКИЙ ИНТЕРФЕЙС**

### **6.1 МЕНЮ БЫСТРОГО ДОСТУПА (В РЕЖИМЕ РЕГУЛИРОВАНИЯ)**

1) Нажмите и отпустите кнопку **ВВЕРХ**. При отсутствии активности меню остается открытым около 3 минут.

# Список пер<br>a.

- a. **CLP** % запроса на охлаждение
- b. **tP1** значение датчика 1
- c. **PPr** значение датчика 2 (давление)
- **tP2** значение датчика 2 (расчётная температура).<br>**SH** значение перегрева
- e. **SH** значение перегрева<br>f. **StH** уставка перегрева
- f. **StH** уставка перегрева
- g. **oPP** % открытия клапана h. **d1S** статус DI1
- i. **d2S** статус DI2
- 3) Для навигации по меню используйте кнопки **ВВЕРХ** и **ВНИЗ**.
- 4) Для просмотра значения нажмите **SET**.
- 5) Для выхода из меню быстрого доступа нажмите **SET+ ВВЕРХ** или дождитесь автоматического выхода (около 3 минут).

#### **ПРИМЕЧАНИЕ: ПРИ ВЫКЛЮЧЕННОМ РЕГУЛИРОВАНИИ НА ДИСПЛЕЕ ГОРИТ "PMP".**

# **6.2 КАК ПРОСМОТРЕТЬ УСТАВКУ**

1) Нажимайте кнопку **SET** до тех пор, пока не появится значение Уставки; 2) Чтобы вернуться к основному экрану, ждите около 5с или снова нажмите кнопку **SET**.

### **6.3 КАК ИЗМЕНИТЬ УСТАВКУ**

- 
- Чтобы изменить уставку, действуйте следующим образом:
- 1) Нажимайте кнопку **SET**, пока не появится Уставка; 2) Пользуйтесь кнопками **ВВЕРХ** или **ВНИЗ**, чтобы изменить ее значение.
- 3) Чтобы запомнить новое значение уставки, нажмите кнопку "**SET**".

#### **6.4 КАК ВОЙТИ В СПИСОК ПАРАМЕТРОВ "PR1"**

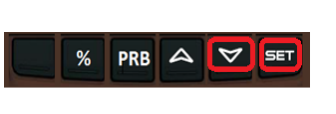

- Чтобы войти в меню на уровень "Pr1":
- 1) Нажмите кнопки **SET**+**ВНИЗ** в течение около 3с.
- 2) Контролер покажет первый параметр в меню Pr1.

### **6.5 КАК ВОЙТИ В СПИСОК ПАРАМЕТРОВ "PR2"**

- Для входа в список параметров "Pr2":
- 1. Войдите на уровень "Pr1"

 $%$ 

- 2. Выберите параметр "Pr2" и нажмите кнопку SET
- 3. Будет показан значок "PAS", затем "0 - " с мигающим 0.
- 4. Введите пароль "321" с помощью кнопок **ВВЕРХ** и **ВНИЗ**, затем для подтверждения нажмите **SET**.

### **6.6 КАК ИЗМЕНИТЬ ЗНАЧЕНИЕ ПАРАМЕТРА**

 $\triangle$ 

Чтобы изменить значение параметра, действуйте следующим образом:

 $\triangledown$ PRB 1. Войдите в режим программирования, нажав кнопки **SET** и **ВНИЗ** в течение 3с.

**SET** 

- 2. Выберите требуемый параметр.
- 3. Нажмите кнопку "**SET**", чтобы отобразить его значение.

4. Воспользуйтесь кнопками **ВВЕРХ** или **ВНИЗ,** чтобы изменить его значение. 5. Нажмите "**SET**", чтобы сохранить новое значение и перейти к следующему параметру.

**Чтобы выйти:** Нажмите **SET + ВВЕРХ** или ждите 30с, не нажимая никакие кнопки. **ПРИМЕЧАНИЕ**: заданное значение сохраняется, даже если выход из процедуры выполнен по истечении времени ожидания

#### **7. СПИСОК ПАРАМЕТРОВ**

**ПРИМЕЧАНИЕ: Все значения давления выражены в относительном или абсолютном давлении в зависимости от параметра PrM**

**Примечание 2: Латинская буква «М» на дисплее отображается как русская «П»**

#### **РЕГУЛИРОВАНИЕ**

**FtY Тип хладагента:** тип хладагента, используемого в установке. Основной параметр для правильной работы всей системы.

Ниже приведена таблица используемых XEV22D хладагентов

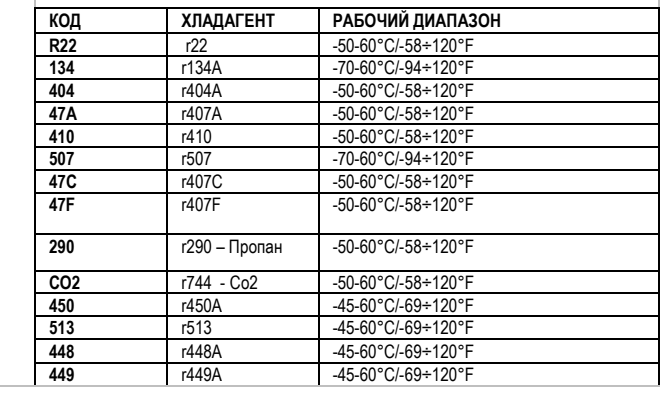

# **DIXELL**

# Инструкция по Установке

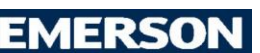

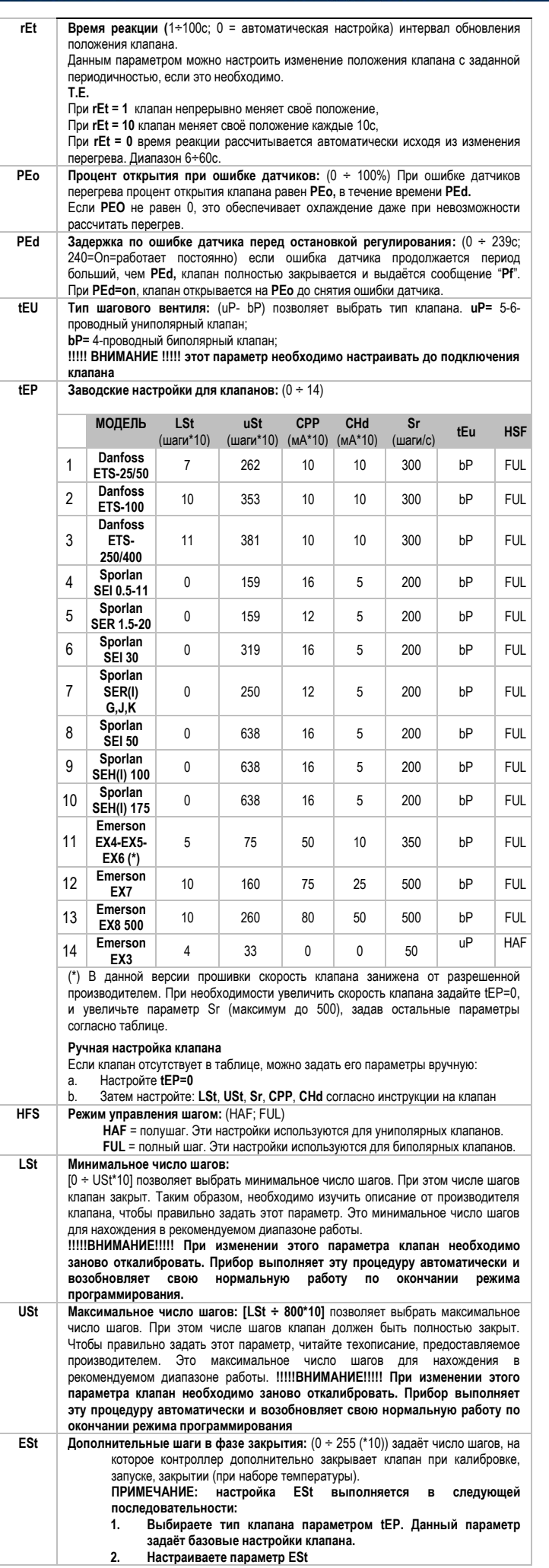

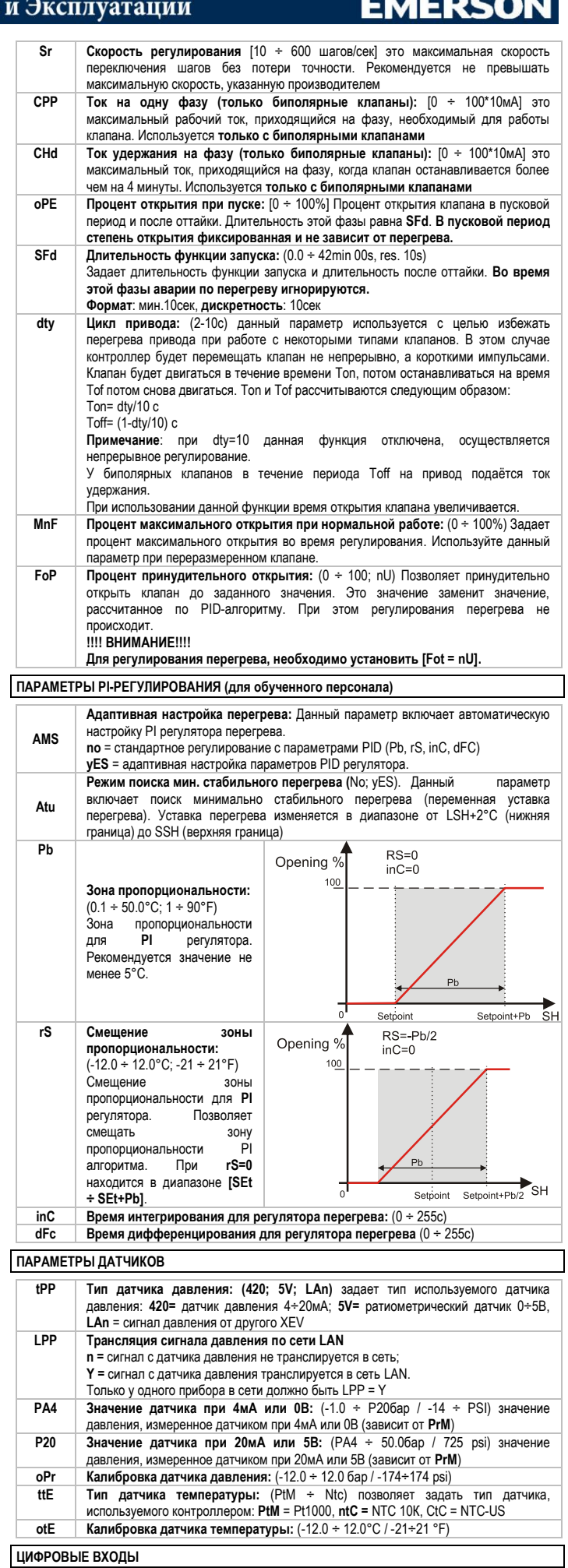

**i1P Полярность Цифрового Входа 1 (свободный от напряжения):** (cL, OP) **CL**= активируется по замыканию; **OP**= активируется по размыканию **i1F Функции Цифрового Входа 1 (свободный от напряжения):** (CCL, rL) **CCL=** 

# **DIXELI**

## Инструкция по Установке и Эксплуатации

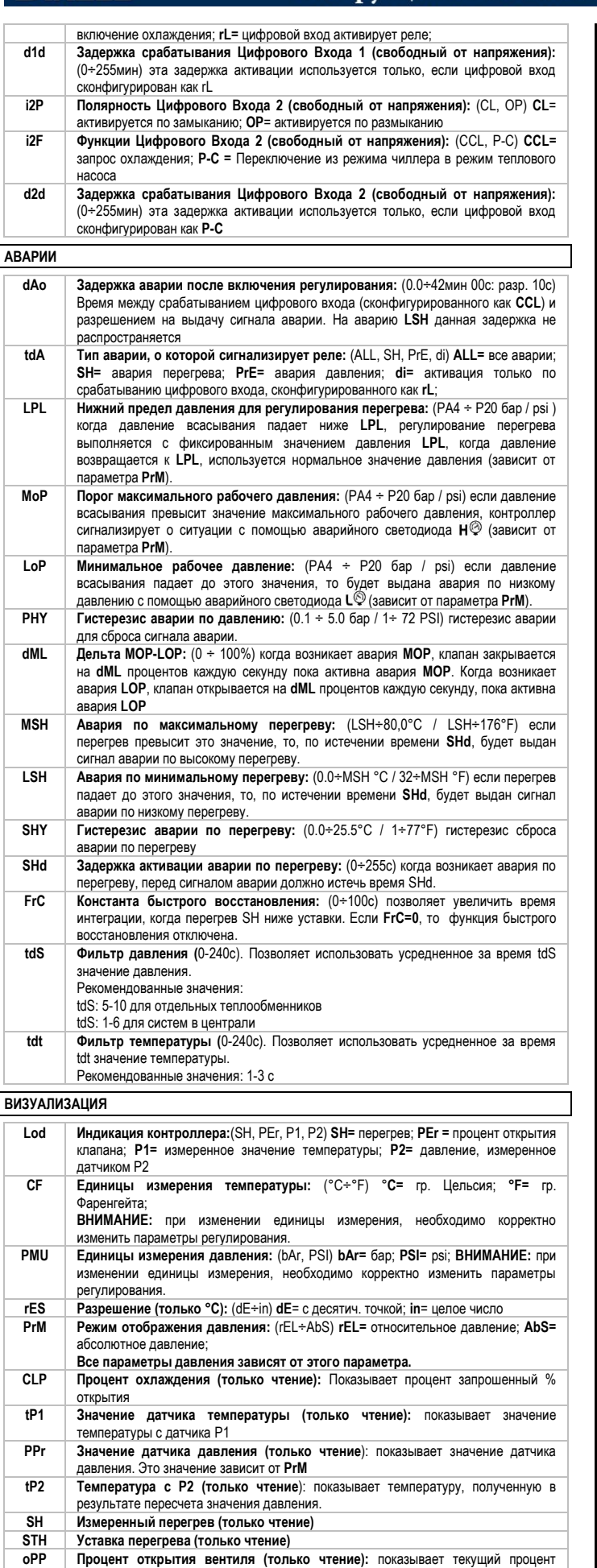

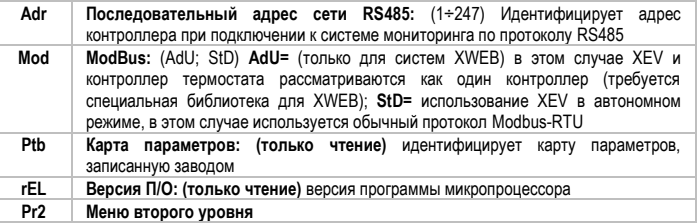

#### **8. РУЧНОЕ ОТКРЫТИЕ КЛАПАНА**

При необходимости, параметром **FoP** можно принудительно открыть клапан на заданную величину. Например, задав **FoP=50**, клапан можно открыть на 50%. **Чтобы отключить эту функцию, необходимо задать FoP=nu** (значение по умолчанию). Открытие клапана разрешено только, когда активирован цифровой вход CCL.

#### **9. КАК ПОЛЬЗОВАТЬСЯ КЛЮЧОМ "HOT KEY"**

**9.1 КАК ПРОГРАММИРОВАТЬ HOT KEY С КОНТРОЛЛЕРА (ЗАГРУЗКА)**

- 1) Запрограммируйте один контроллер с клавиатуры<br>2) Когда контроллер **включен вставьте ключ "Hot k**
- 2) Когда контроллер включен вставьте ключ "**Hot key**" и нажмите кнопку **ВВЕРХ**; появится сообщение **"uPL"**, а потом мигающая надпись **"End"**
- 

3) Нажмите кнопку "**SET**" и надпись **End** перестанет мигать.<br>4) <u>Выключите</u> контроллер, извлеките ключ "Н**оt Кеу**", затем снова включите его.<br>ПРИМЕЧАНИЕ: При сбое программирования появится сообщение "Егг". Сн если вы хотите возобновить загрузку, или извлеките ключ "**Hot key**", чтобы прервать операцию.

#### **9.2 КАК ПРОГРАММИРОВАТЬ КОНТРОЛЛЕР, ИСПОЛЬЗУЯ HOT KEY (ВЫГРУЗКА)**

- 1) ВЫКЛЮЧИТЕ контроллер.<br>2) Вставьте запрограммиро 2) Вставьте **запрограммированный ключ "Hot Key" в 5-штырьковый разъем** и затем ВКЛЮЧИТЕ контроллер.
- 3) Список параметров из ключа **"Hot Key"** автоматически выгружается в память контроллера, появится мигающее сообщение "**doL**", сопровождаемое мигающей надписью **"End".**
- 4) Через 10 секунд контроллер возобновит свою работу уже с новыми параметрами. 5) Извлеките ключ **"Hot Key".**
- 

**ПРИМЕЧАНИЕ**: При сбое программирования появится сообщение "**Err**. В этом случае выключите прибор, затем включите, если вы хотите возобновить выгрузку, или извлеките ключ "**Hot key**", чтобы прервать операцию.

#### **10. СООБЩЕНИЯ НА ДИСПЛЕЕ**

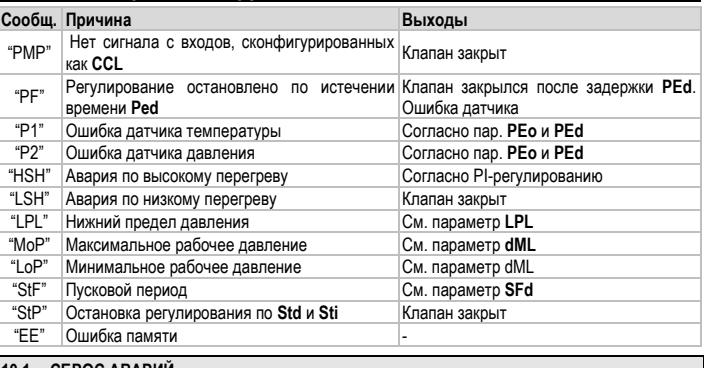

#### **10.1 СБРОС АВАРИЙ**

Аварии датчиков "**P1**", "**P2**" возникают через несколько секунд после поломки датчика; они автоматически сбрасываются после того, как нормальная работа датчиков возобновлена. Перед заменой датчика проверьте его подключения. Аварии "**HSH**" "**LSH**" "**MOP**" "**LOP**" автоматически сбрасываются, как только контролируемая величина вернется к нормальным значениям.

Данный контроллер снабжен внутренней проверкой целостности данных. Авария **"EE"** мигает, когда происходит сбой данных в памяти. В таком случае вызывайте сервисный персонал.

### **11. ТЕХНИЧЕСКИЕ ХАРАКТЕРИСТИКИ**

**Корпус:** самозатухающий пластик ABS. **Размер:** модуль 4 DIN, 70x135мм, глубина 60мм; **Монтаж:** на DIN-рейку omega (3) **Защита**: IP20. **Соединения:** Съемные клеммные колодки под винт, сечение проводов 2,5мм<sup>2</sup> **Электропитание:** 24В пер./пост.тока ±10%; **Энергопотребление: в зависимости от подключенного клапана** макс 20ВА **Дисплей**: 3 цифры с иконками, красные светодиоды высотой 14,2 мм. **Входы**: 1 датчик температуры: датчик Pt1000: от -50 до 110°C (от -58 до 230°F). датчик NTC: от -40 до 110°C (от -40 до 230°F). 1 датчик давления 4÷20мА или 0÷5В; **Цифровые входы:** 2 свободных от напряжения **Выходы для вентиля:** биполярные или однополярные вентили **Сохранение данных**: в энергонезависимой памяти (EEPROM). **Класс применения:** 1B; **Степень загрязнения окр. среды:** норма; **Класс ПО:A Рабочая температура:** 0 ÷ 55°C (32 ÷ 131°F).; **Температура хранения:** -25 ÷ 60°C (-13 ÷140°F). **Относительная влажность:** 20÷85% (без конденсации) **Разрешение:** 0,1°C или 1°F; **Точность при 25°C (77°F):** ±0,7 °C ±1 цифра

открытия вентиля

**d1S Состояние цифрового входа без напряжения (только чтение):** показывает

**d2S Состояние цифрового входа с высоким напряжением (только чтение):**  показывает состояние цифрового входа с высоким напряжением

состояние цифрового входа без напряжения

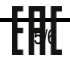

# **DIXELL**

# Инструкция по Установке и Эксплуатации

 $FrC*$ 

Lod

 $CF$ 

PMu

 $rES$ 

PrM

**CLP** 

 $tP1$ 

PPr

 $tP2$ 

 $S<sub>H</sub>$ 

**STH** 

oPP

 $\overline{d1S}$ 

 $\overline{d2S}$ 

Adr

Mod

 $Ptb$ 

rEL

 $Pr2$ 

Измеренный перегрев

Процент открытия клапана

Последовательный адрес

Состояние цифрового входа 1

Состояние цифрового входа 2

Уставка перегрева

**Тип Modbus** 

Версия П/О

\* Только для некоторых кодов

Карта параметров

Меню второго уровня

### 12. ЗАВОДСКИЕ НАСТРОЙКИ

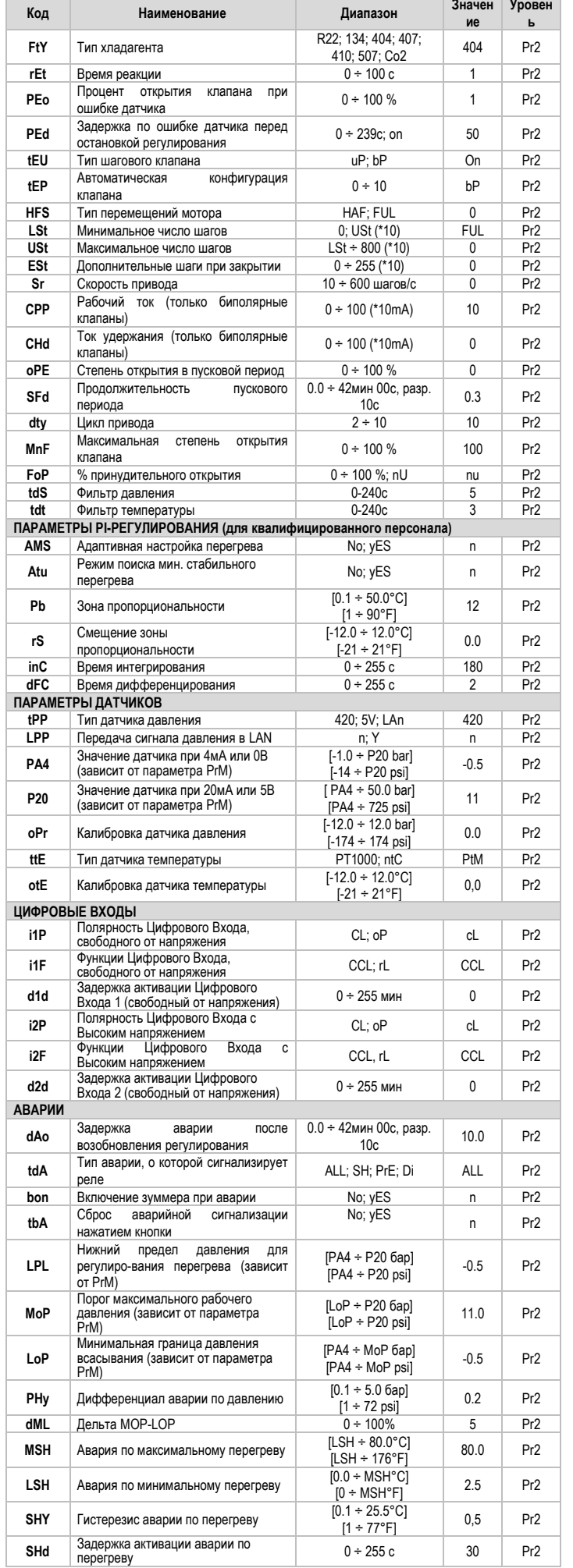

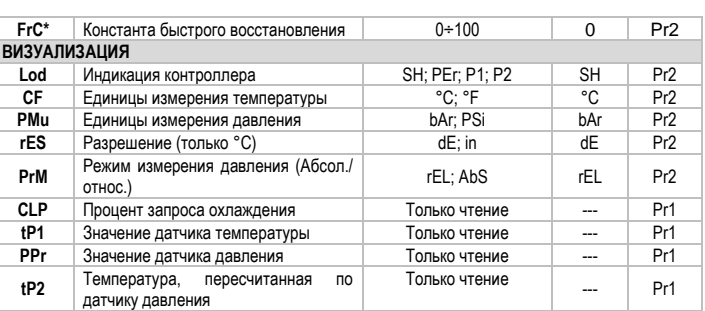

Только чтение

Только чтение

Только чтение

Только чтение

Только чтение

 $1 \div 247$ 

Std; AdU

 $\ddotsc$ 

 $\mathbb{Z}$  .

 $\sim$   $\sim$ 

**FMFRSO** 

 $Pr1$ 

 $Pr1$ 

 $Pr1$ 

 $Pr1$ 

 $Pr1$ 

 $Pr2$ 

 $Pr2$ 

 $Pr<sub>2</sub>$ 

 $Pr2$ 

 $Pr1$ 

 $\overline{\phantom{a}}$ 

---

---

 $\overline{1}$ 

 $Std$ 

 $1.5$ 

 $\overline{a}$ 

### **DIXELL**

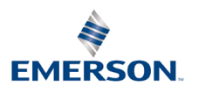

Dixell S.r.l. - Z.I. Via dell'Industria, 27 - 32016 Alpago (BL) ITALY Tel. +39.0437.9833 r.a. - Fax +39.0437.989313 - EmersonClimate.com/Dixell - dixell@emerson.com

ООО «Эмерсон», Дикселл, 115114 Россия: г.Москва, ул.Дубининская, д.53 стр.5<br>Тел. +7 495 9959559 E-mail: dixell.russia@emerson.com